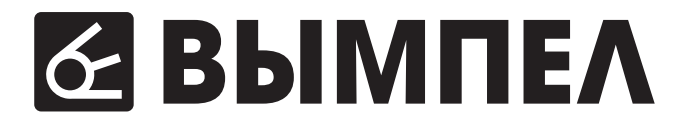

# **B**bIMNEA-52

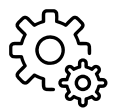

**ЗАРЯДНО-ПРЕДПУСКОВОЕ ИНТЕЛЛЕКТУАЛЬНОЕ УСТРОЙСТВО**

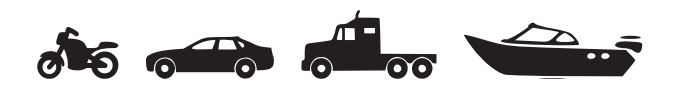

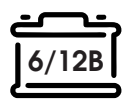

**AGM, GEL, WET, EFB** ПОДХОДИТ ДЛЯ ЗАРЯДА:

**4-450 Ач** ЕМКОСТЬ АКБ **а также любых других АКБ**

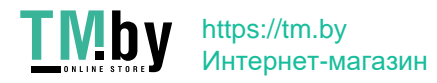

#### **ВНИМАНИЕ!**

Перед началом эксплуатации зарядного устройства внимательно изучите требования данной инструкции.

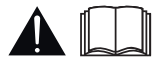

#### **ВНИМАНИЕ!**

Взрывные газы. Беречь от огня и искр. В процессе заряда аккумуляторной батареи может происходить выделение взрывоопасных газов, поэтому подключение, сопровождающееся искрением и заряд аккумуляторных батарей необходимо производить в хорошо проветриваемом помещении. Обеспечьте необходимую вентиляцию!

Соблюдайте порядок подключения зарядного устройства (ЗУ) к аккумулятору (АКБ). ГОСТ IEC 60335-2-29-2012 п. 7.12

#### **НЕСОБЛЮДЕНИЕ ПОРЯДКА ПОДКЛЮЧЕНИЯ МОЖЕТ ПРИВЕСТИ К ВЗРЫВУ ГАЗОВ ВЫДЕЛЯЕМЫХ АККУМУЛЯТОРОМ.**

#### **Выбор и настройка профиля**

*(ЗУ должно быть отключено от аккумулятора)*

- 1. Вставьте вилку в розетку и включите переключатель СЕТЬ.
- 2. Выберите алгоритм заряда и установите значения тока и напряжения.
- 3. Отключите прибор от сети.

#### **Подключение к аккумулятору**

- 1. Подключите зажим ЗУ с красной маркировкой к (+) клемме аккумулятора.
- 2. Подключите зажим ЗУ с черной маркировкой к (-) клемме аккумулятора.
- 3. Вставьте вилкув розеткуи включите переключатель СЕТЬ

#### **ВНИМАНИЕ!**

Прибор не предназначен для использования лицами (включая детей) с пониженными физическими, чувственными или умственными способностями или при отсутствии у них жизненного опыта или знаний, если они не находятся под контролем или не проинструктированы об использовании прибора лицом, ответственным за их безопасность. Дети должны находиться под контролем для недопущения игры с прибором.

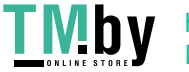

https://tm.by Интернет-магазин

## **1. НАЗНАЧЕНИЕ**

Основное назначение зарядного устройства (ЗУ) **автоматический заряд** стартерных, тяговых, лодочных и прочих аккумуляторных батарей (АКБ) следующих типов:

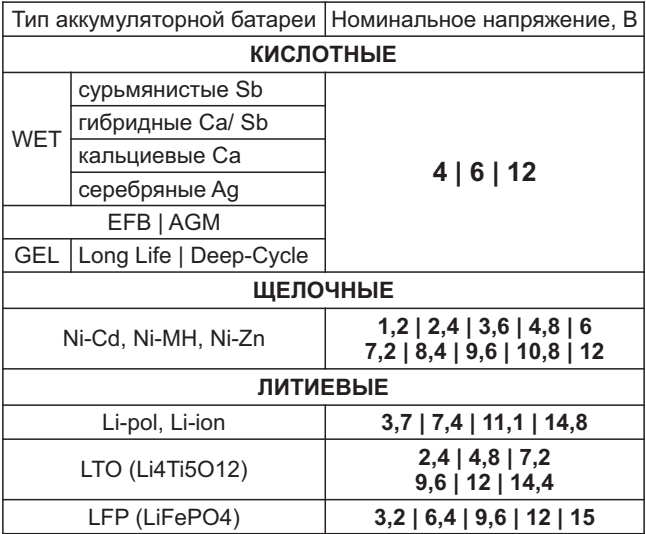

Устройство заряжает АКБ любой емкости, в том числе полностью разряженных (до нуля).

В автоматическом режиме устройство контролирует и ограничивает напряжение на заряжаемой АКБ, исключая интенсивное газообразование (кипение) и перезаряд АКБ . Поэтому, устройство может быть использовано для заряда современных необслуживаемых батарей и не требует отключения заряжаемой АКБ от бортовой сети автомобиля.

Можно также использовать ЗУ **в неавтоматическом режиме** для заряда АКБ любой электрохимической системы c максимальным напряжением в конце заряда менее . **18 B**

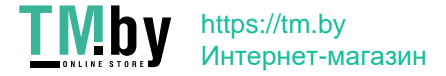

ЗУ позволяет регулировать силу зарядного тока, регулировать напряжение и выбирать алгоритм заряда, сохранять установленные настройки в профилях для удобства быстрого переключения при заряде аккумуляторов разного типа.

Кроме этого, возможно использование ЗУ, как многоцелевого источника постоянного тока для питания автомобильной аппаратуры, электроинструментов, галогенных ламп и других устройств и приборов.

Устройство предназначено для использования **только** внутри помещений, степень защиты от воды **IP20**.

## **2. ТРЕБОВАНИЯ ПО ТЕХНИКЕ БЕЗОПАСНОСТИ**

Перед началом эксплуатации ЗУ необходимо изучить настоящее руководство, а также правила по уходу и эксплуатации АКБ. Перед подключением прибора к сети убедитесь в целостности (отсутствии повреждений) изоляции сетевого шнура. Не допускайте попадания химически активных жидкостей (бензин, кислота и т. д.) и воды на корпус ЗУ и сетевой провод, выходные провода ЗУ. При зарядке АКБ должна размещаться в хорошо вентилируемой зоне. При этом выделяемые АКБ газы и кислотный аэрозоль не должны попадать на ЗУ выходные и сетевые провода. ,

**ВНИМАНИЕ!!!** Несмотря на то, что ЗУ не требует вашего участия в процессе заряда АКБ, **недопустимо** оставлять подключенное ЗУ без присмотра, как всякую сложную технику, особенно при питании от гаражной электросети.

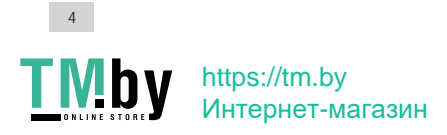

## **3. ТЕХНИЧЕСКИЕ ХАРАКТЕРИСТИКИ**

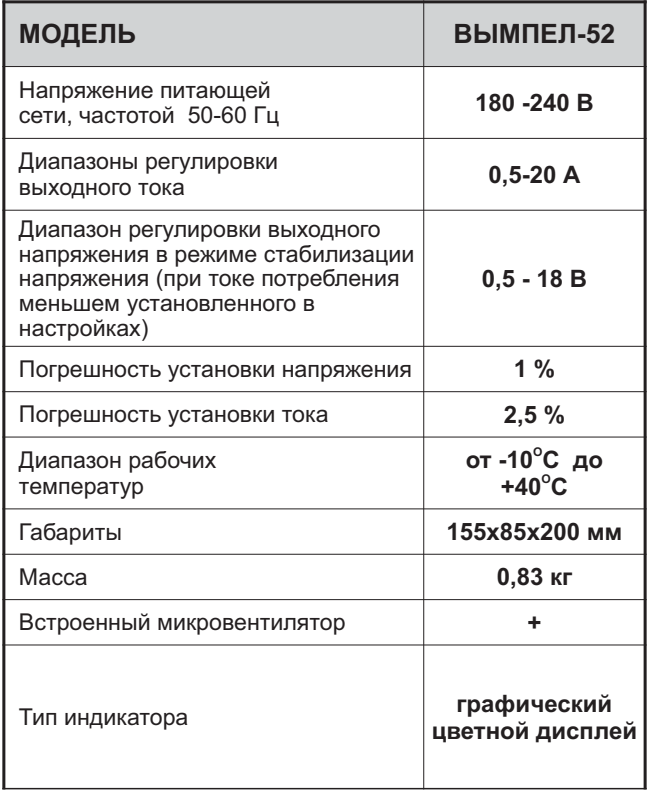

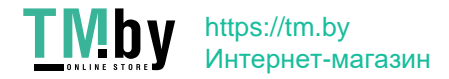

# **4. УСТРОЙСТВО ИЗДЕЛИЯ**

Конструктивно ЗУ выполнено в пластмассовом корпусе, имеющем жалюзи для вентиляции. Сетевой шнур и выходные провода с зажимами уложены в задний отсек корпуса.

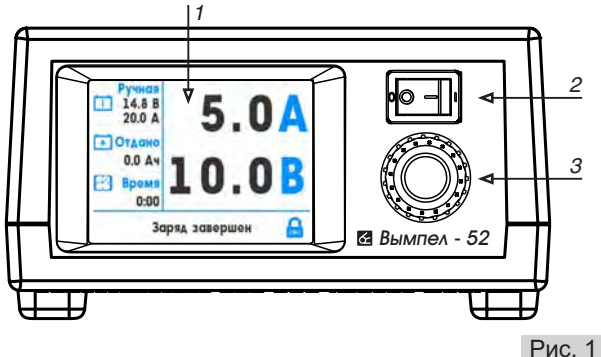

На передней панели расположены:

- *1* **-** Цветной дисплей
- **2 -** Сетевой выключатель
- **3 -** Ручка энкодера (вращение и нажатие)

Для индикации протекающего зарядного тока и напряжения используется цветной дисплей. Для защиты силовой части от перегрева применены микровентилятор и схема ограничения выходного тока. Эта схема автоматически уменьшает выходной ток при повышении температуры внутри корпуса выше нормы. При восстановлении нормального температурного режима диапазон регулировки тока восстанавливается.

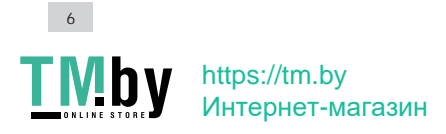

## **5. ПРОВЕРКА РАБОТОСПОСОБНОСТИ**

Извлечь провода. Убедиться, что корпус изделия не имеет механических повреждений, а изоляция проводов цела.

Для проверки работоспособности ЗУ без АКБ необходимо подключить его к сети переменного тока. Выходные клеммы должны быть разомкнуты.

- 1. Включите выключатель "Сеть" и убедитесь что он засветился.
- 2. Вращая ручку энкодера выберите режим "**Блок питания**" (подтвердите выбор нажатием ручки), убедитесь что напряжение находится в диапазоне 12-16В, а ток в диапазоне 8-20A.
- 3. Замкните выходные зажимы или для наглядности подключите кним автомобильную лампу накаливания **55-110Вт**, убедитесь что показания тока и напряжения изменились, лампочка светится.
- 4. Для проверки работоспособности вентилятора активируйте его постоянную работу выбрав соответствующий параметр в разделе настроек (см. «Настройка прибора» > «Включение вентилятора»).

**Внимание!** При работе в режиме короткого замыкания (выходные клеммы замкнуты между собой) возможно небольшое гудение или шум.

## **6. ЭЛЕМЕНТЫ УПРАВЛЕНИЯ**

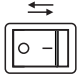

Устройство имеет сетевой выключатель «Сеть» на два положения ВКЛ (1) /ВЫКЛ (0). При наличии входного напряжения питания 230В и положения выключателя ВКЛ (1), он будет светится желто-зеленым светом.

Сетевой выключатель отключает подачу питания от сети 230В (размыкая фазуи ноль).

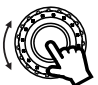

Управление устройством осуществляется с помощью ручки энкодера. Вращением ручки осуществляется навигация в меню и изменение настроек, нажатием ручки происходит подтверждение действия

(сохранение настроек). Длительное нажатие ручки энкодера деактивирует блокировку управления (см. «Настройка индикации» > «Автоблокировка»).

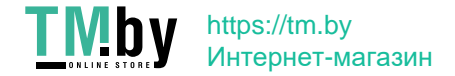

## **7. ГЛАВНОЕ МЕНЮ**

Сразупосле включения устройства на экране, в течение 5-7 с. будет отображаться информация о производителе и номер модели, для пропуска нажмите или поверните ручку энкодера. Затем будет выведено Главное меню устройства с отображением последнего активного режима работы: Блок питания или Зарядное устройство (один из 3х профилей сохраненных настроек).

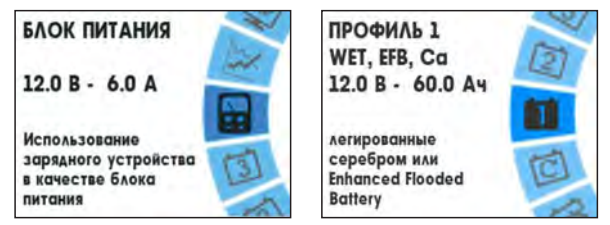

При бездействии (ручка энкодера неподвижна) Главное меню отображается 60 с., а затем на экране отобразится Основной экран работы устройства: Зарядное устройство или Блок питания, в зависимости от активного режима работы. Для перехода из Основного экрана в Главное меню кратковременно нажмите ручку энкодера.

#### **Пункты главного меню:**

- **Настройки заряда** Настройка алгоритма заряда, установка тока и напряжения.
- **头 Настройки прибора** Настройка параметров зарядного устройства.
- **Настройки индикации** Выбор цветовой схемы индикации, настройка громкости и автоблокировки.
- **Графики заряда** Зависимость напряжения, тока и отданного количества Ач от времени работы.
- **Блок питания** Использования зарядного устройства в качестве блока питания.
- **Профиль 1/2/3** Сохраненные параметры заряда.
- **Перезапуск заряда** Зарядное устройство начнет работу с активного этапа с наименьшим номером.

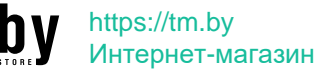

8

Активный режим работы устройства имеет закрашенный значок. Устройство имеет 4 режима работы: Перемещение по пунктам меню осуществляется поворотом ручки энкодера, выбор пункта подтверждается нажатием ручки.

Неактивен

Профиль 1 Профиль 2 Профиль 3 Блок питания

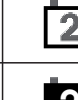

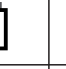

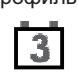

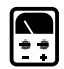

Активен

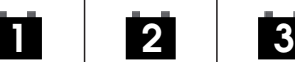

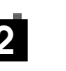

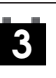

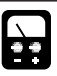

При переключении режима работы сбрасываются счетчики времени и ампер-часов, статистика заряда (график) обнуляется и заряд начинается с начала. На экран будет выведено сообщение требующее подтверждения для активации режима.

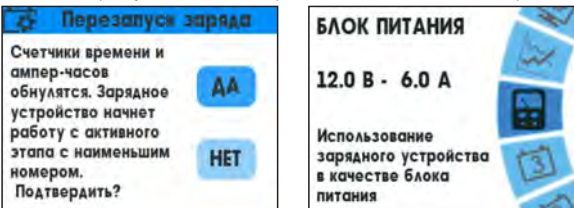

В режиме «Блок питания» статистика не учитывается, поэтому при переходе в другой режим подобное сообщение не выводится и режим активируется мгновенно.

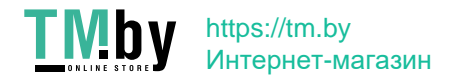

# **8. ОСНОВНОЙ ЭКРАН**

Устройство имеет два основных экрана: для режима ЗУ и БП.

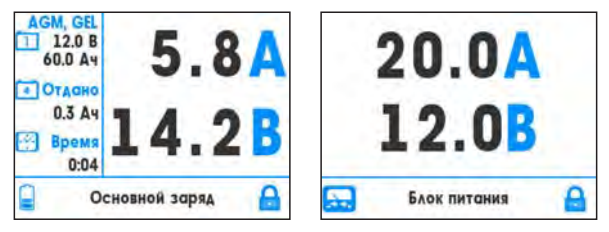

В нижнем правом углу отображается значок замка.

Если активирована автоблокировка, то по истечении выбранного времени (настраивается в разделе «Настройка индикации» > «Автоблокировка») включается защита от случайного нажатия и значок принимает форму закрытого замка. Для снятия блокировки необходимо удерживать нажатой ручку энкодера пока значок не примет форму открытого замка.

## **9. РЕЖИМ ЗАРЯДА**

В режиме заряда основной экран выглядит следующим образом:

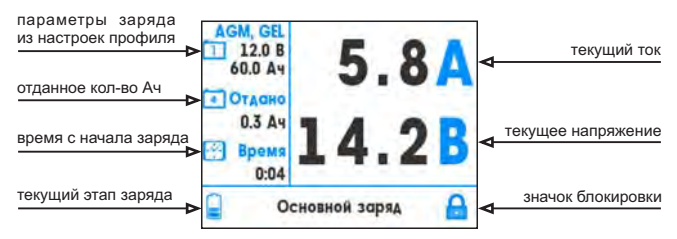

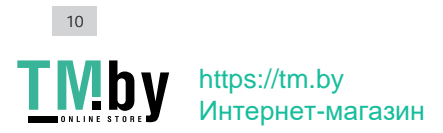

## **10. НАСТРОЙКИЗАРЯДА**

Вращая ручку энкодера выберите пункт «Настройки заряда» в Главном меню. Нажмите на ручку для входа в настройки.

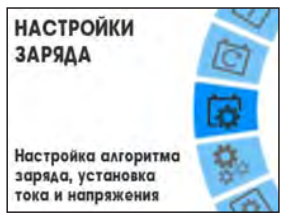

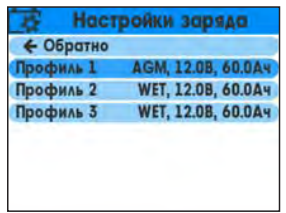

11

Далее необходимо выбрать настраиваемый профиль, и метод выбора настроек: из библиотеки АКБ - «Шаблон АКБ» или вручную - «Ручная настройка».

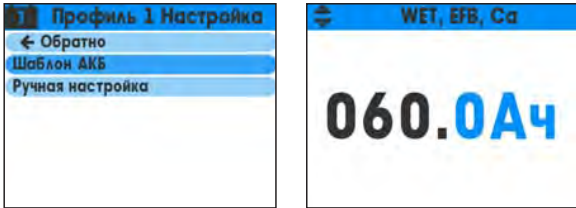

«Ручная настройка» зависит от настроек «Шаблон АКБ», при изменении настроек заряда методом выбора другого шаблона АКБ, настройки в разделе «Ручная настройка» также изменятся. Для удобства детальной настройки рекомендуется сначала выбрать параметры из библиотеки «Шаблон АКБ», а затем вносить изменения в разделе «Ручная настройка».

## **10.1 Шаблон АКБ**

Выбор настроек в разделе «Шаблон АКБ» осуществляется поэтапно:

- 1. Выбор типа АКБ
- 2. Выбор технологии исполнения АКБ
- 3. Выбор номинального напряжения АКБ
- 4. Выбор ёмкости АКБ

По окончании настройки параметров заряда необходимо подтвердить установки.

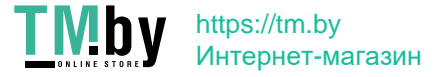

## **10.2 Ручная настройка заряда**

Ручная настройка заряда позволяет настроить все 4 этапа заряда в соответствии с предпочтениям пользователя.

**Примечание!** Изменение настроек вручную рекомендуется делать лишь в случае, когда это необходимо. Неправильно выбранные параметры заряда могут повлечь повреждения заряжаемой АКБ и выход ее из строя.

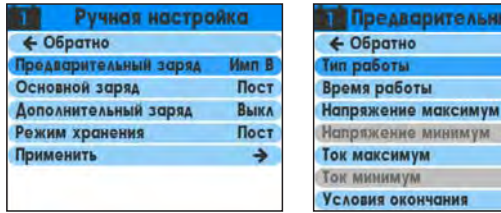

Этапы работы идут последовательно: Предварительный заряд  $>$  Э Основной заряд  $>$  Э Дополнительный заряд  $>$  • Режим хранения. Индикатор в виде батарейки в нижнем левом углу основного экрана заполняется делениями в соответствии с номером этапа (всего 4 деления и 4 этапа). Все этапы настраиваются одинаково и имеют идентичные настройки.

## **10.2.1 Тип работы: Выключен**

Для того чтобы пропустить этап, необходимо установить значение в разделе меню «Тип работы» - «ВЫКЛ». В при этом становятся неактивными другие разделы в меню «Настройка этапа» (в конкретном примере этап: «Предварительный заряд»). Неактивные разделы нельзя редактировать и их настройки не учитываются в работе этапа.

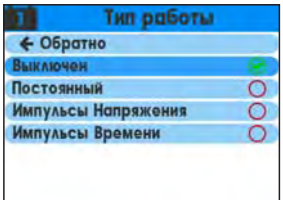

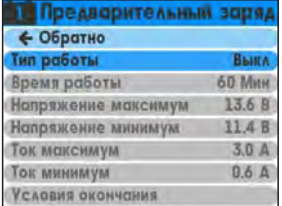

тельный заряд

RMH

Пост **60 Мин** 13.6 B

11.4 B

 $3.0A$  $0.6A$ 

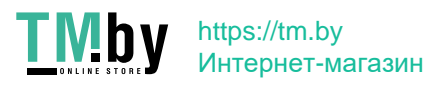

## **10.2.2 Тип работы: Постоянный**

При выборе типа работы «Постоянный», происходит заряд постоянным током, а затем постоянным напряжением, в течение времени работы этапа.

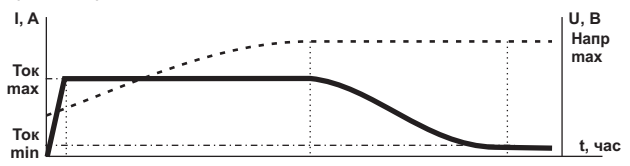

#### **10.2.3 Тип работы: Импульсы напряжения**

При выборе типа работы «Импульсы напряжения», происходит заряд током равным значению «Ток максимум», пока напряжение не достигнет значения «Напряжение максимум», а затем током равным значению «Ток минимум»\*, пока напряжение не упадет до значения «Напряжение минимум» в течение времени работы этапа.

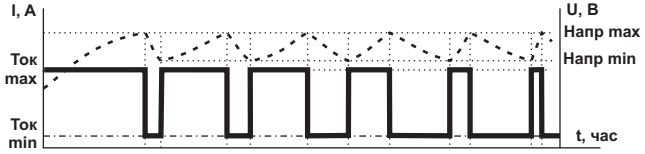

#### **10.2.4 Тип работы: Импульсы времени**

При выборе типа работы «Импульсы времени», происходит заряд током равным значению «Ток максимум»\* на протяжении времени равного значению «Время включения», а затем током равным значению «Ток минимум», на протяжении времени равного значению «Время выключения», в течение времени работы этапа.

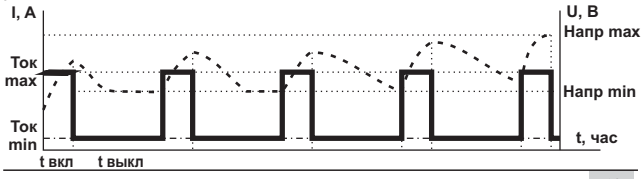

При достижении порогового напряжения на клеммах АКБ зарядный 13 ток уменьшается.

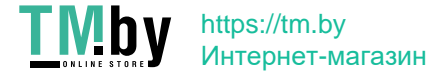

#### **10.2.5 Условия окончания**

Окончание работы этапа возможно при достижении одного из 5 условий/значений: «Напряжение максимум», «Напряжение минимум», «Ток максимум», «Ток минимум», «Таймаут». Можно выбрать от нуля до пяти значений. Если не выбрано ни одно значение, этап будет работать в бесконечном цикле, переход к следующему этапу не произойдет.

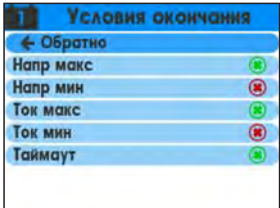

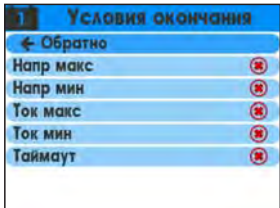

## **11. ПЕРЕЗАПУСК ЗАРЯДА**

Для того чтобы сбросить счетчики ампер-часов, данные графика заряда и перезапустить алгоритм заряда войдите в раздел меню «Перезапуск заряда».

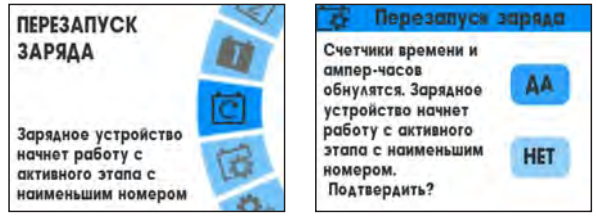

Подтвердите выбор нажатием ручки энкодера.

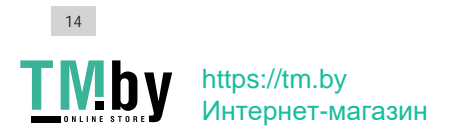

## **12. ЗАРЯД АКБ В АВТОМАТИЧЕСКОМ РЕЖИМЕ**

*(ЗУ должно быть отключено от аккумулятора)*

- **1.** Подключите ЗУ к сети переменного тока. Включите переключатель «Сеть».
- **2.** В Главном меню выберите один из 3-х заранее настроенных профилей заряда или измените настройки профиля руководствуясь разделом инструкции «**Настройки заряда**».
- **3.** После сохранения/применения настроек отключите прибор от питающей сети изменив положение переключателя «Сеть».
- **4.** Выполните подключение ЗУ к АКБ в соответствии с требованиями ГОСТ IEC 60335-2-29-2012:

*Несоблюдение порядка подключения может привести к выходу ЗУ из строя или взрыву газов выделяемых аккумулятором. Подключение и отключение ЗУ производить согласно требованию ГОСТ пункт 7.12 - "Клемму аккумулятора, IEC 60335-2-29-2012 не присоединенную к шасси, следует присоединять к зарядному устройству первой; другое присоединение должно быть сделано к шасси вдали от аккумулятора и топливной линии; затем зарядное устройство батарей присоединяют к питающей сети. После зарядки следует отсоединить зарядное устройство батарей от питающей сети; затем зарядное устройство разъединяют с шасси; затем - с аккумулятором".*

- **4.1.** Подключите зажим ЗУ с красной маркировкой к (+) клемме аккумулятора.
- **4.2.** Подключите зажим ЗУ с черной маркировкой к (-) клемме аккумулятора.
- **5.** Подключите ЗУ к сети переменного тока. Включите переключатель «Сеть».
- **6. Заряд АКБ** начнется через 60 с. после включения или сразу после нажатия на ручку энкодера и перехода к основному экрану.
- **5.** По окончании заряда отключите ЗУ от сети и снимите зажимы. Рекомендуется протереть зажимы и провода влажной, а затем сухой ветошью для удаления попавшего электролита. Желательно после этого смазать зажимы любой автосмазкой для защиты от коррозии.

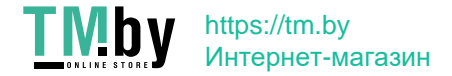

## **13. ИСПОЛЬЗОВАНИЕ ЗУ В КАЧЕСТВЕ ПРЕДПУСКОВОГО УСТРОЙСТВА**

Для облегчения пуска двигателя возможно использование ЗУ в качестве предпускового устройства. Для этого должен быть активен режим работы «Блок питания» и выставлено напряжение в соответствии с типом заряжаемой АКБ. Ток должен быть установлен в максимальное значение.

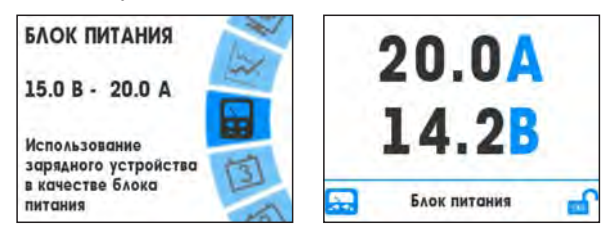

- **1.** После сохранения/применения настроек отключите прибор от питающей сети, изменив положение переключателя «Сеть».
- **2.** Выполните подключение ЗУ к АКБ в соответствии с требованиями ГОСТ IEC 60335-2-29-2012:
	- **2.1.** Подключите зажим ЗУ с красной маркировкой к (+) клемме аккумулятора.
	- **2.2.** Подключите зажим ЗУ с черной маркировкой к (-) клемме аккумулятора.
- **3.** Подключите ЗУ к сети переменного тока включив переключатель «Сеть».

Таким образом, оживите аккумулятор в течении , **5-30 минут** а затем, не отключая ЗУ, произведите пуск двигателя.

Оживленная предпусковым зарядом АКБ способна дать существенно больший ток в первые секунды работы стартера. Это позволяет легко стронуть загустевшее масло, создать быстрой прокруткой хорошее смесеобразование и искру (в дизеле - воспламенение) и в большинстве случаев обойтись без дорогостоящего пускового устройства, а уменьшение времени прокрутки уменьшит нагрузку на АКБ, продлив ее ресурс. В случае неудачи повторить процедуру.

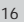

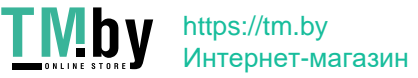

## **14. БЛОК ПИТАНИЯ**

В режиме «Блок питания» на основном экране доступно изменение значения тока и напряжения. Вращая ручку энкодера по часовой стрелке происходит переход к изменению значения тока, против часовой - к изменению напряжения.

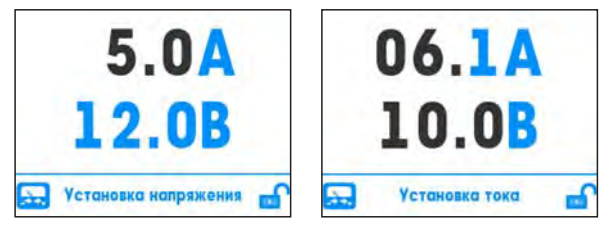

Изменяемый параметр выделяется цветом и имеет текстовый комментарий в нижней строке. Для изменения параметра необходимо нажать ручку энкодера. Новые значения применяются мгновенно, при вращении ручки энкодера. Для возврата к выбору параметров повторно нажмите ручку энкодера.

## **15. ГРАФИКИ ЗАРЯДА**

В Главном меню выберите пункт «Графики заряда».

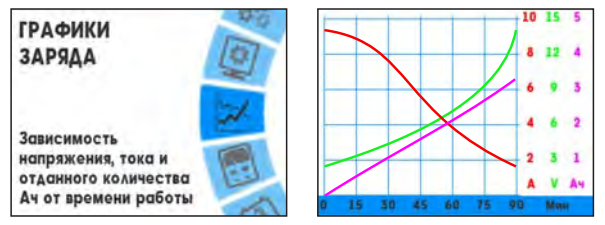

На графике отображается зависимость значений тока, напряжения и отданного кол-ва Ач от времени заряда. График обнуляется при перезапуске алгоритма заряда. Маштаб временной шкалы изменяется в зависимости от времени.

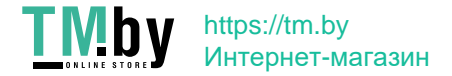

# **16. НАСТРОЙКИПРИБОРА**

В Главном меню выберите пункт «Настройки прибора».

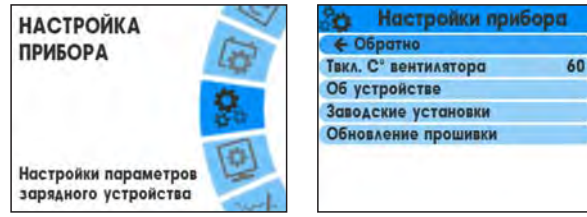

#### **16.1 Настройка включения вентилятора**

В меню «Настройки прибора» выберите пункт «Твкл. С° вентилятора» для настройки режима работы вентилятора:

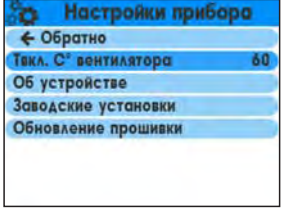

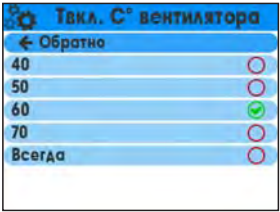

Вентилятор включится при достижении установленной температуры внутри устройства и выключится при остывании. При выборе «Всегда» вентилятор будет работать постоянно.

#### **16.2 Версия прошивки**

В меню «Настройки прибора» выберите пункт «Об устройстве» для просмотра версии прошивки:

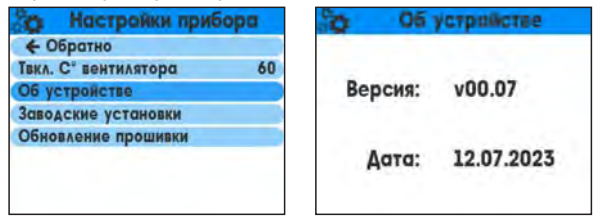

18

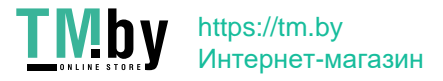

## **16.3 Заводские установки**

В меню «Настройки прибора» выберите пункт «Заводские установки» для сброса настроек до заводских:

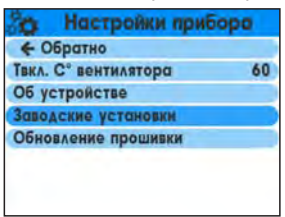

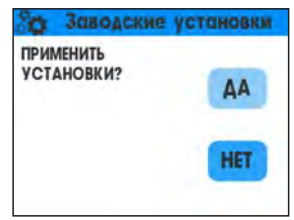

## **16.4 Обновление прошивки**

В меню «Настройки прибора» выберите пункт «Обновление прошивки», в течение 1 минуты ЗУ будет доступно для подключения по bluetooth:

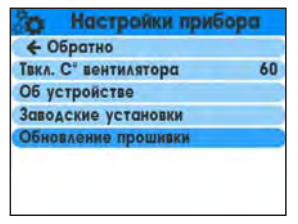

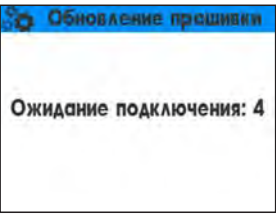

Ссылка на приложение: Используя приложение для компьютера\* под управлением операционной системой Windows обновите версию устройства.

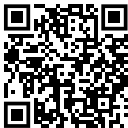

**https://www.orionspb.ru/charger/btupdate.zip**

\* Для работы необходим bluetooth адаптер или встроенный bluetooth модуль версии не ниже 4.0 (BLE).

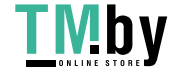

# **17. НАСТРОЙКИ ИНДИКАЦИИ**

В Главном меню выберите пункт «Настройки индикации».

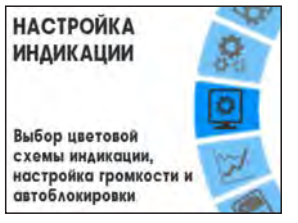

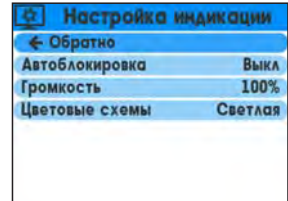

#### **17.1 Настройка включения автоблокировки**

В меню «Настройки индикации» выберите пункт «Автоблокировка» для настройки времени (в секундах) ожидания до автоматической блокировки экрана:

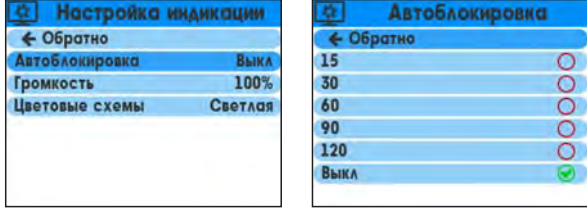

Автоблокировка позволяет избежать случайного нажатия (изменение настроек устройства) в процессе заряда. Для разблокировки экрана удерживайте нажатой ручку энкодера.

#### **17.2 Настройка громкости**

В меню «Настройки индикации» выберите пункт «Громкость»:

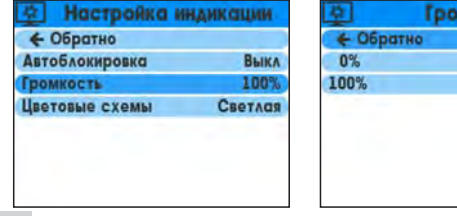

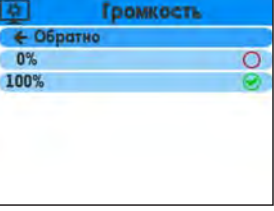

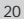

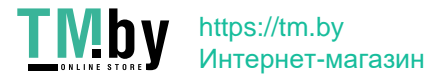

## **17.3 Выбор цветовой схемы**

В меню «Настройки индикации» выберите пункт «Цветовые схемы» для выбора цвета оформления интерфейса устройства:

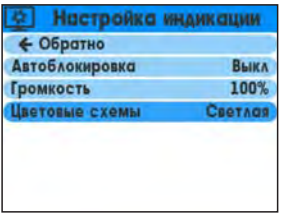

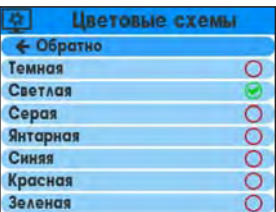

## **18. ЗАЩИТА ОТ ПЕРЕПОЛЮСОВКИ**

ЗУ имеет электронную защиту от переполюсовки. При неправильном подключении ЗУ отключается от аккумулятора, на экране появляется надпись и звучит периодический сигнал.

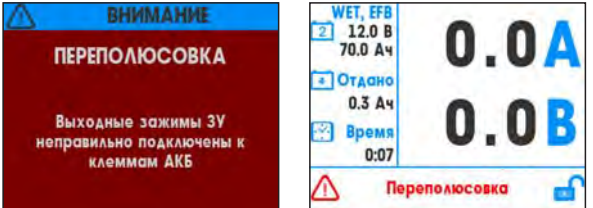

После отсоединения клемм ЗУ от аккумулятора работоспособность ЗУ автоматически восстанавливается.

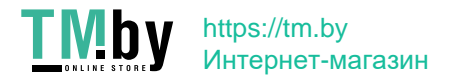

## **19. ЗАЩИТА ОТ ПЕРЕГРЕВА**

Для защиты силовой части от перегрева применены микровентилятор и схема ограничения выходного тока. Эта схема автоматически уменьшает выходной ток при повышении температуры внутри корпуса выше нормы.

На экране появляется надпись и звучит периодический сигнал.

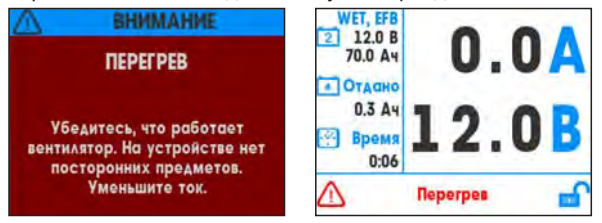

После уменьшения внутренней температуры устройтсво вернется к обычному функционированию.

## **20. ПРЕДУПРЕЖДЕНИЕ О ПОТЕРЕ ПИТАНИЯ**

В случае отключения питающего сетевого напряжения заряд будет приостановлен и на экране появится надпись, прозвучит звуковой сигнал.

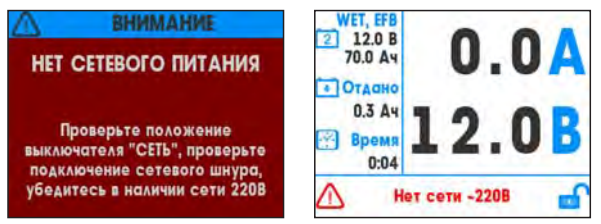

При возобновлении электропитания устройство вернется к обычному функционированию.

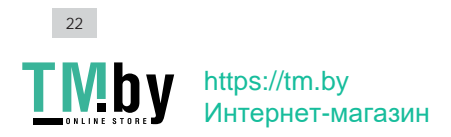

# **21. ПРОФИЛАКТИЧЕСКИЙ УХОД**

При длительной эксплуатации ЗУ рекомендуется периодически проводить следующие виды обслуживания:

- 1. Удалять следы коррозии и смазывать зажимы-крокодилы.
- 2. Очищать продувкой жалюзи от пыли.
- 3. Проверять исправность изоляции сетевого провода.

Нормативный срок службы ЗУ 5 лет.

## **Производитель оставляет за собой право вносить изменения в конструкцию прибора и его характеристики.**

## **22 ГАРАНТИЙНЫЕ ОБЯЗАТЕЛЬСТВА .**

ТР ТС 004/2011 "О безопасности низковольтного оборудования"; ТР ТС 020/2011 "Электромагнитная совместимость технических средств" и имеет необходимые сертификаты. Изделие соответствует требованиям нормативных документов: ГОСТ IEC 60335-2-29-2012; ГОСТ 30805.14.1-2013; ГОСТ 30805.14.2-2013; ГОСТ 30804.3.2-2013; ГОСТ 30804.3.3-2013;

Гарантийный срок эксплуатации устройства 12 месяцев со дня продажи.

Претензии к качеству работы устройства не принимаются и гарантийный ремонт не производится в случаях, если:

- отсутствует гарантийный талон
- присутствуют механические повреждения прибора
- нарушена целостность заводской пломбы
- неисправность вызвана неправильной эксплуатацией прибора
- не сохранен товарный вид устройства, имеются загрязнения, а также следы любых других внешних воздействий

В случае неисправности, при соблюдении всех требований, гарантийный ремонт (обмен) прибора производится по месту продажи. Постгарантийный ремонт осуществляется по адресу: 192283, Санкт-Петербург, Загребский бульвар, дом 33 литер «А».

Организация \_\_\_\_\_\_\_\_\_\_\_\_\_\_\_\_\_\_ Дата продажи \_\_\_\_\_\_\_\_\_\_\_ \_

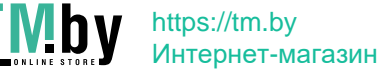

# **СДЕЛАНО** В РОССИИ

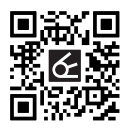

Производитель: **ООО "НПП "ОРИОН"** - 192283, Санкт-Петербург, Загребский бульвар, дом 33 литер «А»  $⊓$  orion@orionspb.ru ♥ www.orionspb.ru

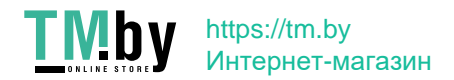